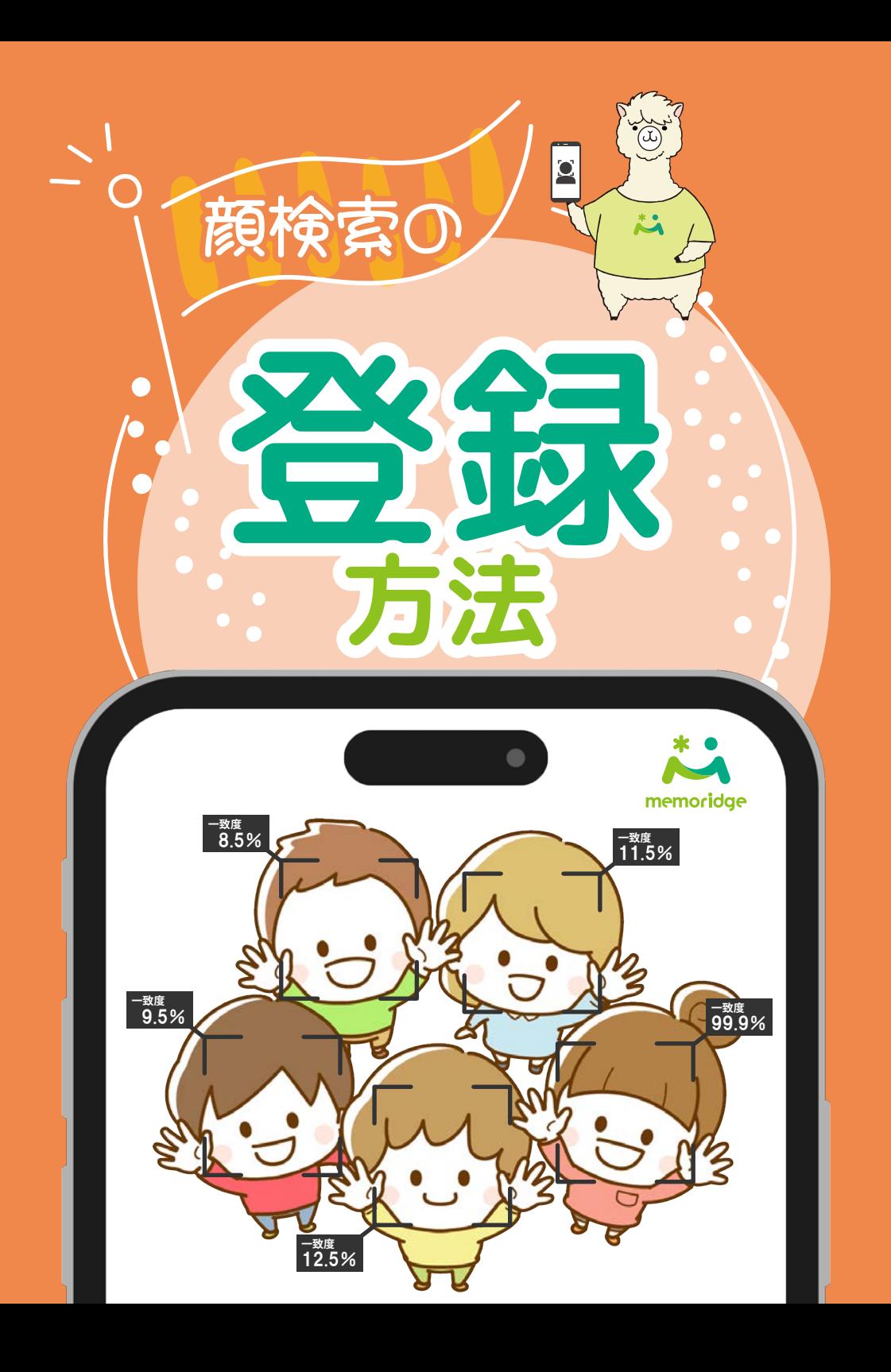

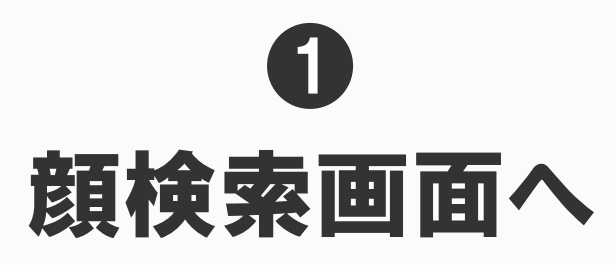

**バナーもしくは、メニューバーから「うちの子どこ?顔検索」を開く**

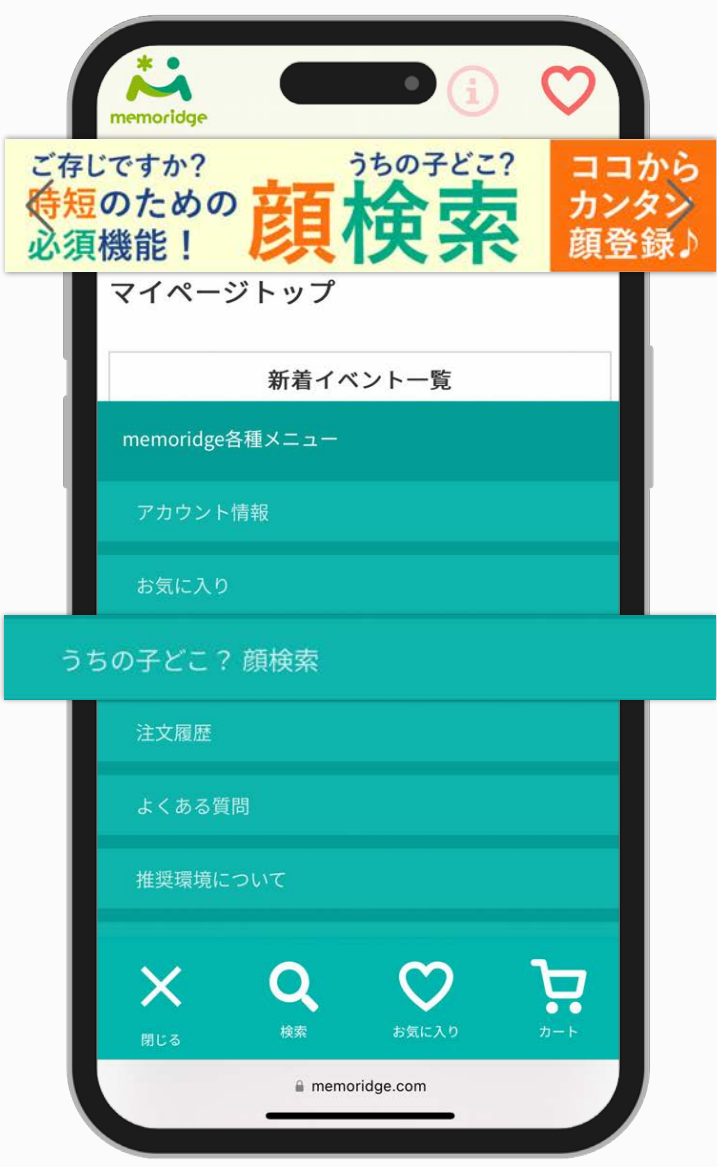

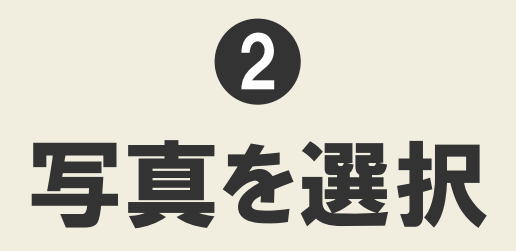

**「顔を追加」から「端末内から選択 or 撮影して選択」をタップ**

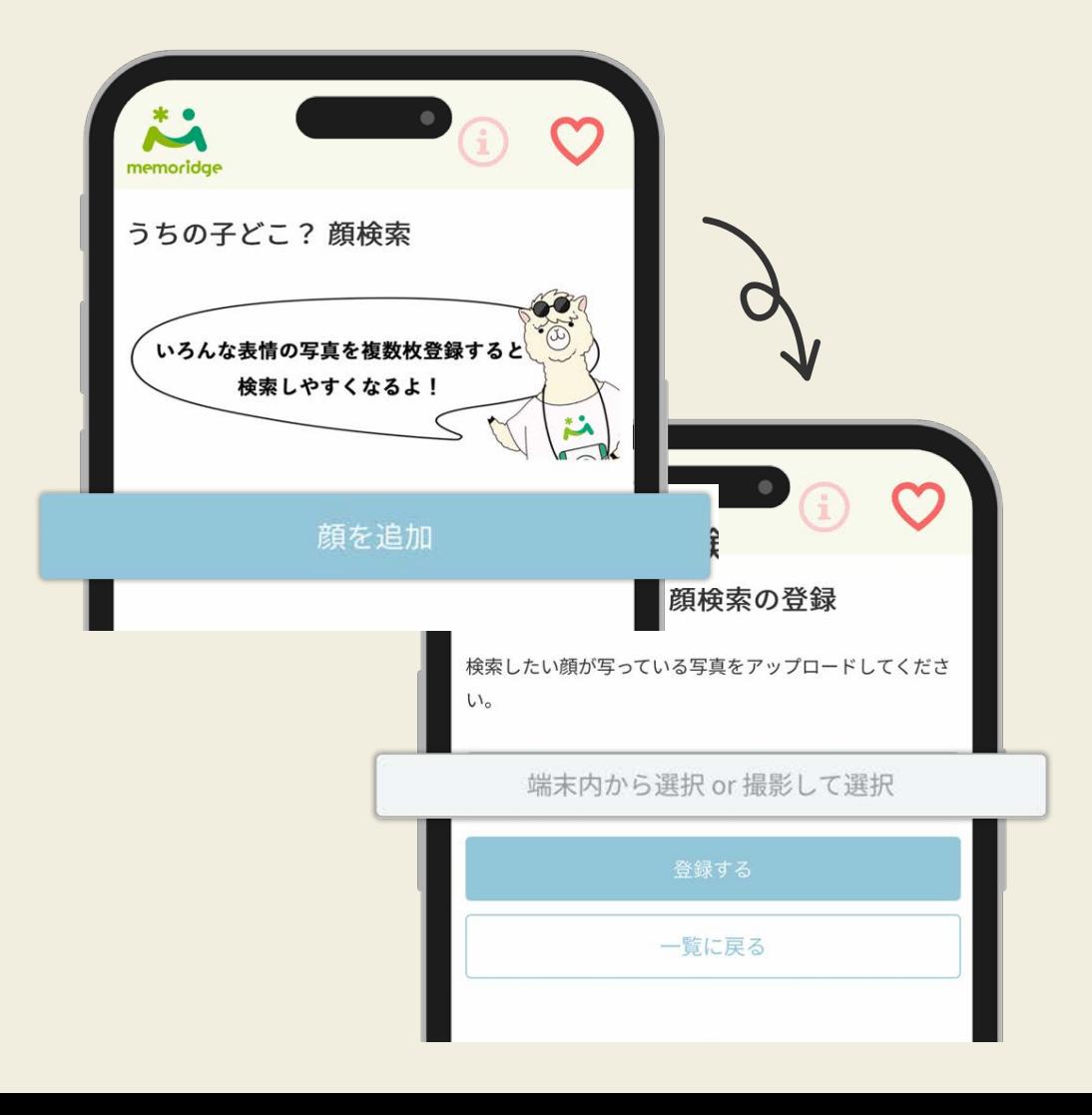

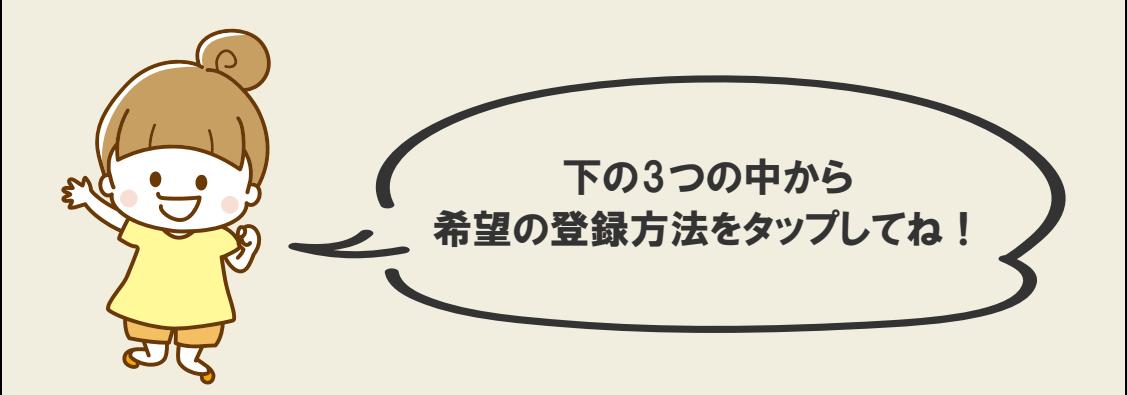

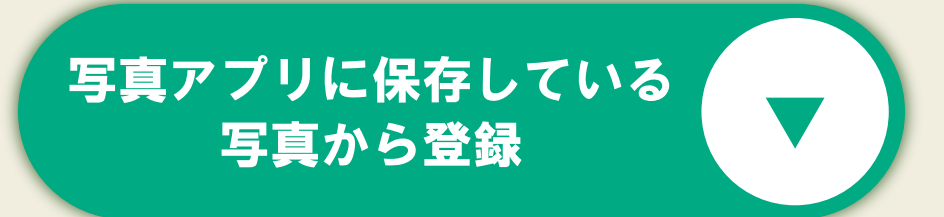

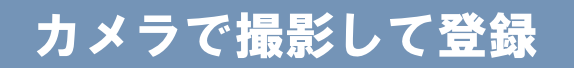

## ファイルアプリに [保存している写真から登録](#page-8-0)

**※お子さまのお顔がはっきり写った写真をご登録ください**

## <span id="page-4-0"></span>写真アプリに保存している 写真から登録

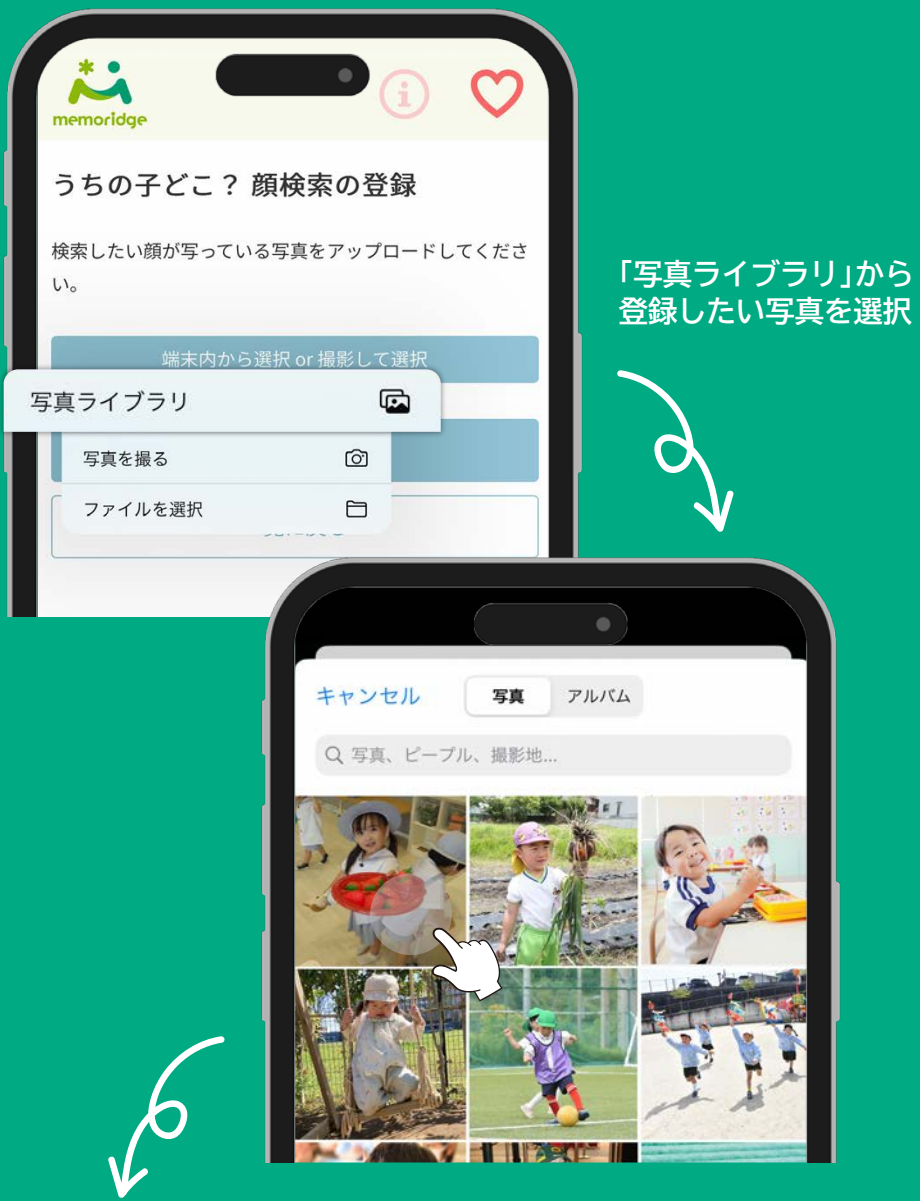

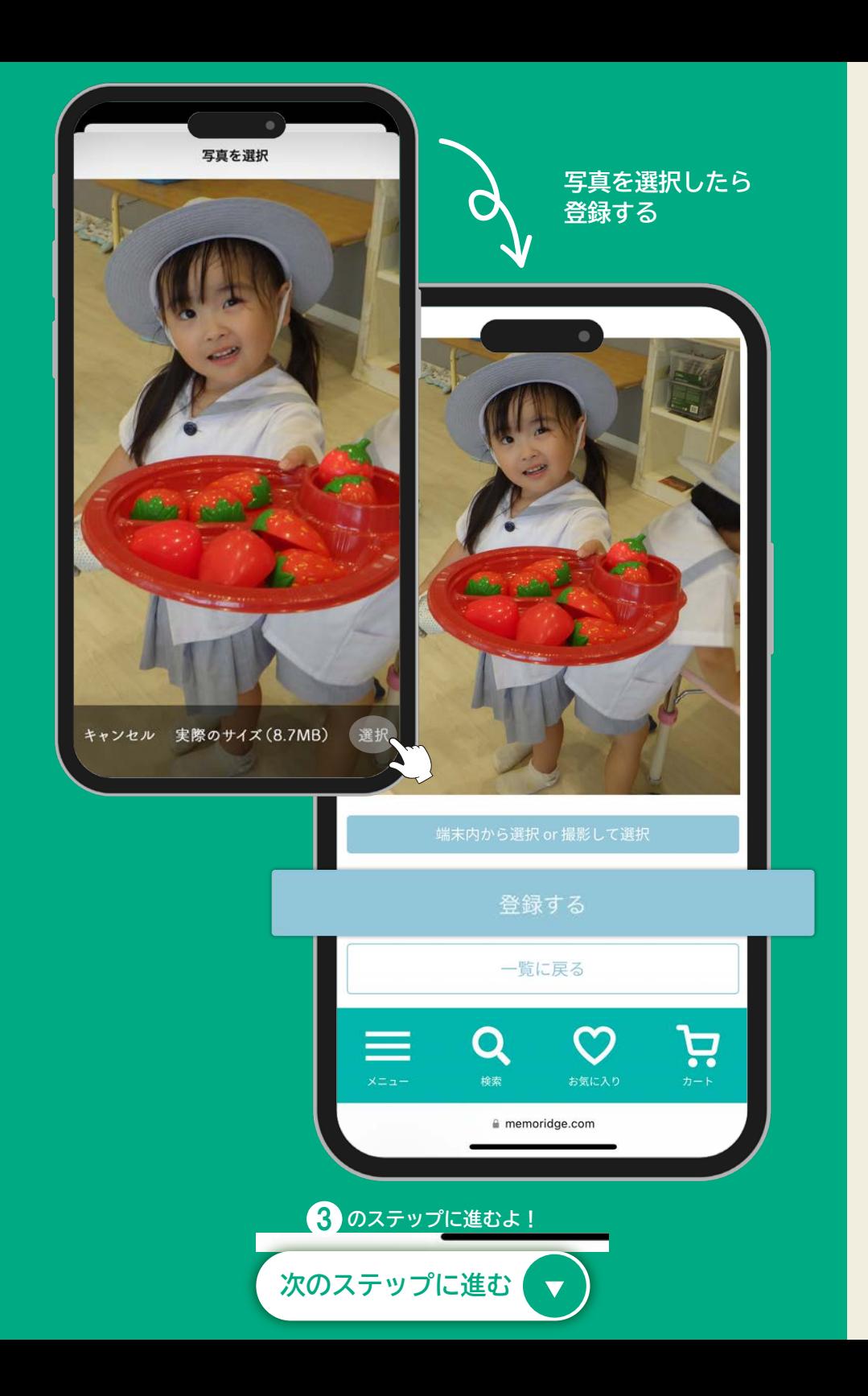

<span id="page-6-0"></span>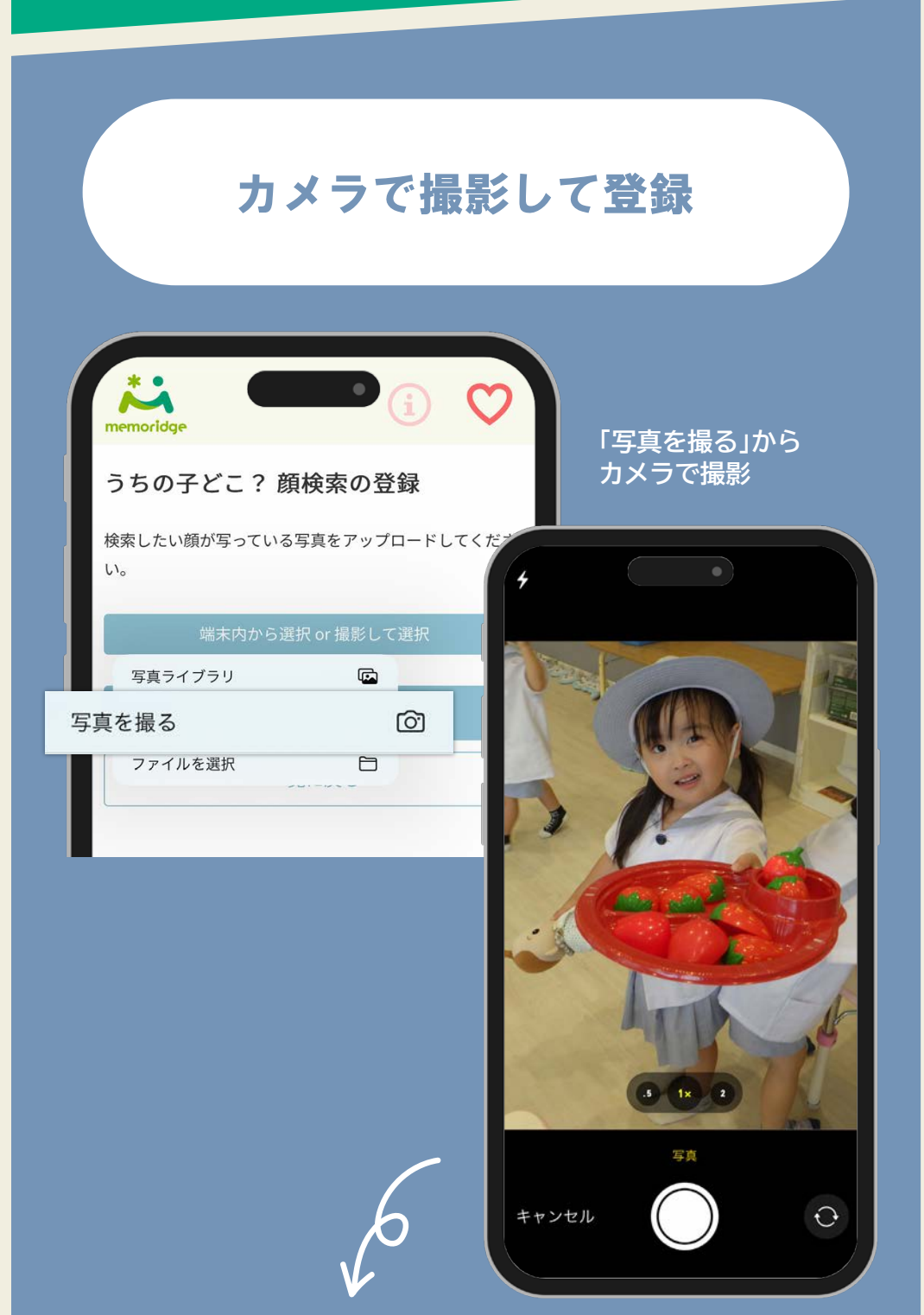

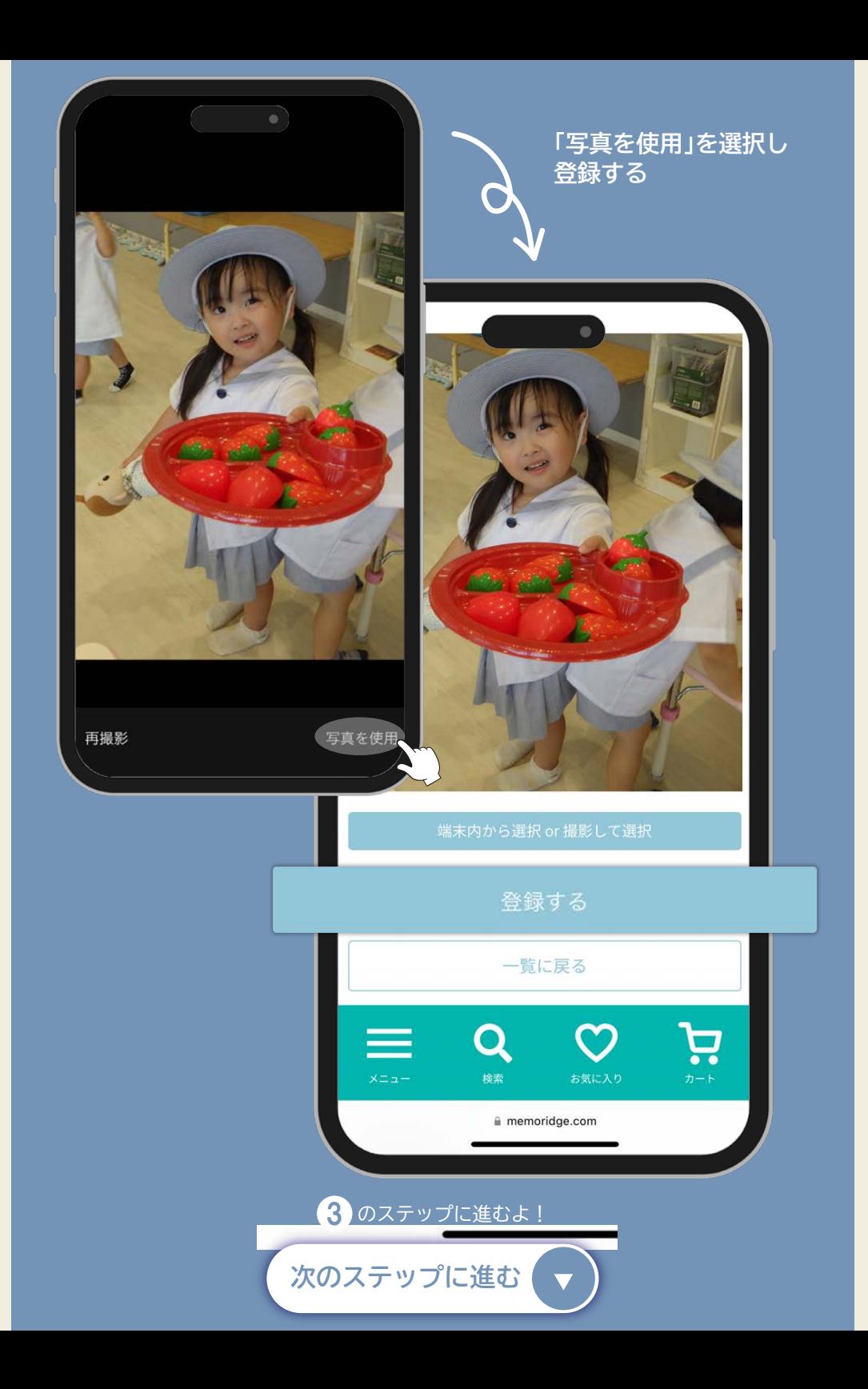

## <span id="page-8-0"></span>ファイルアプリに 保存している写真から登録

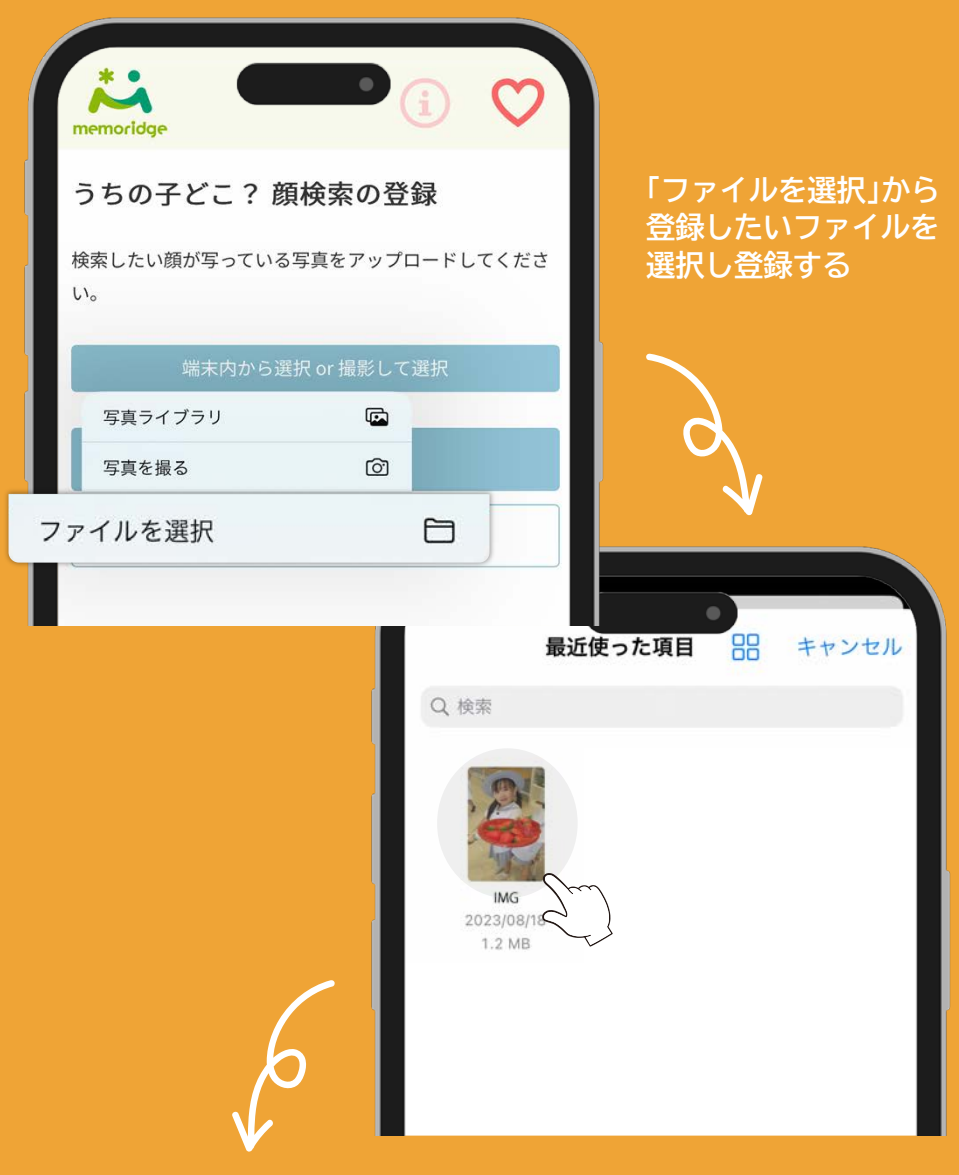

<span id="page-9-0"></span>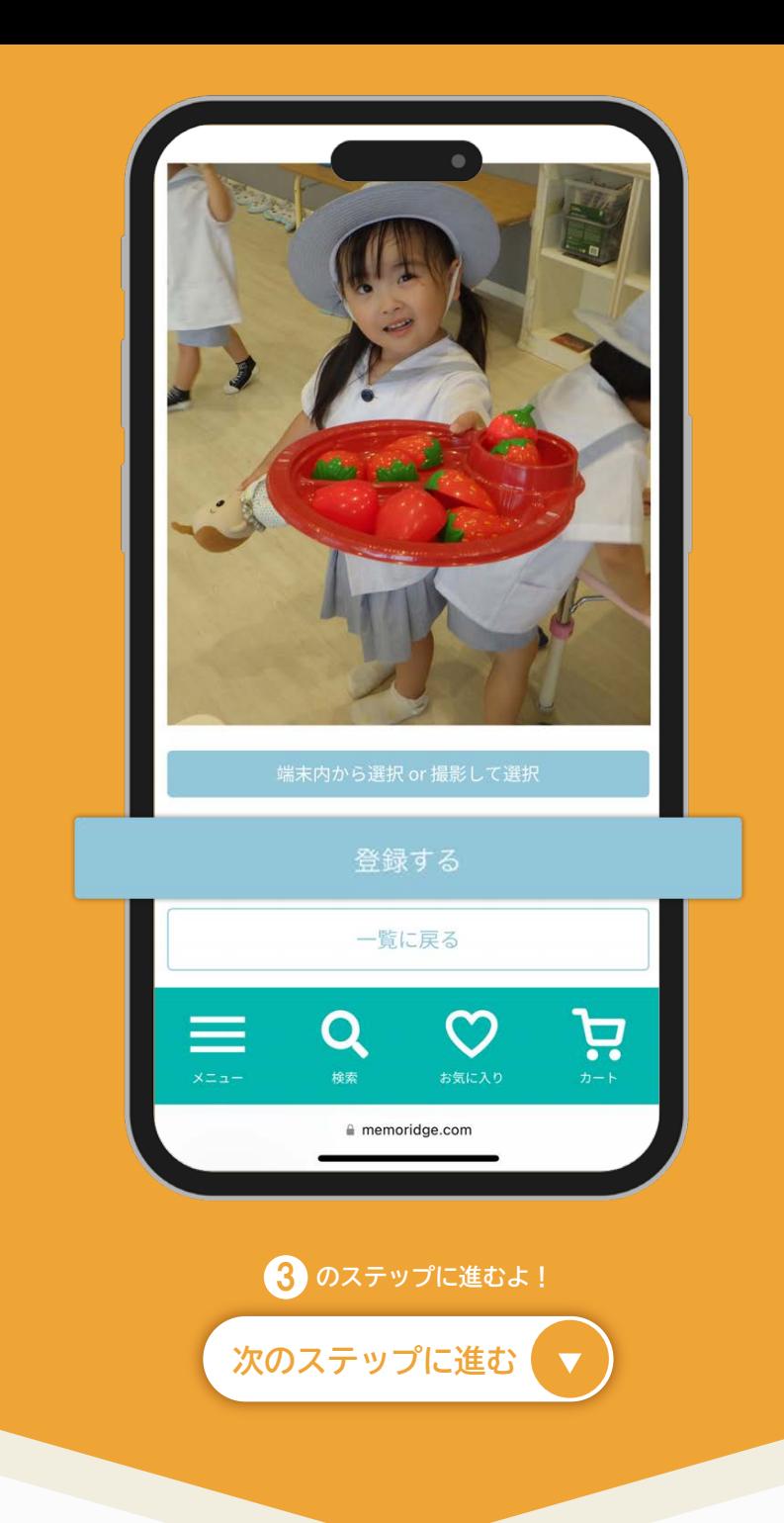

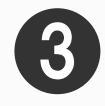

## <span id="page-10-0"></span>画像・名前の登録

**登録したい顔の画像を選択後、名前を入力し登録する**

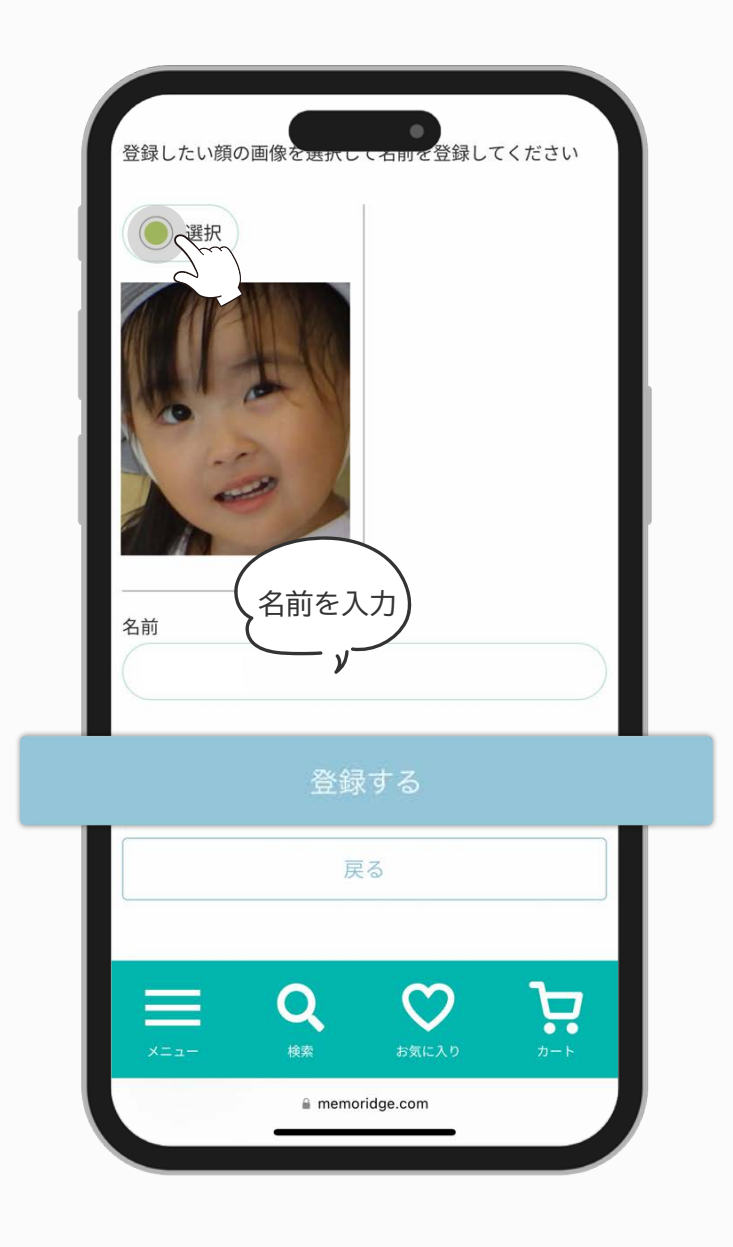

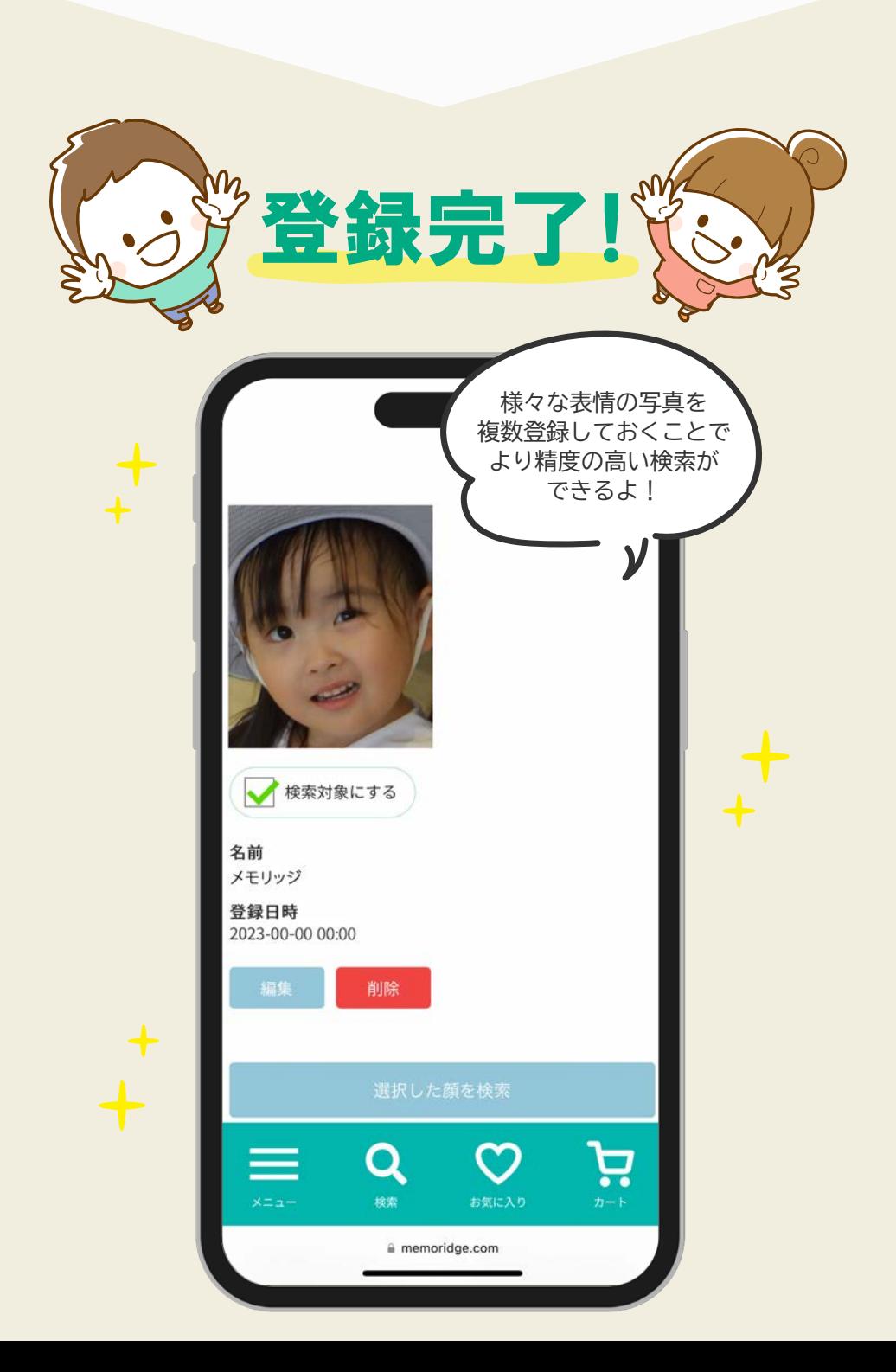

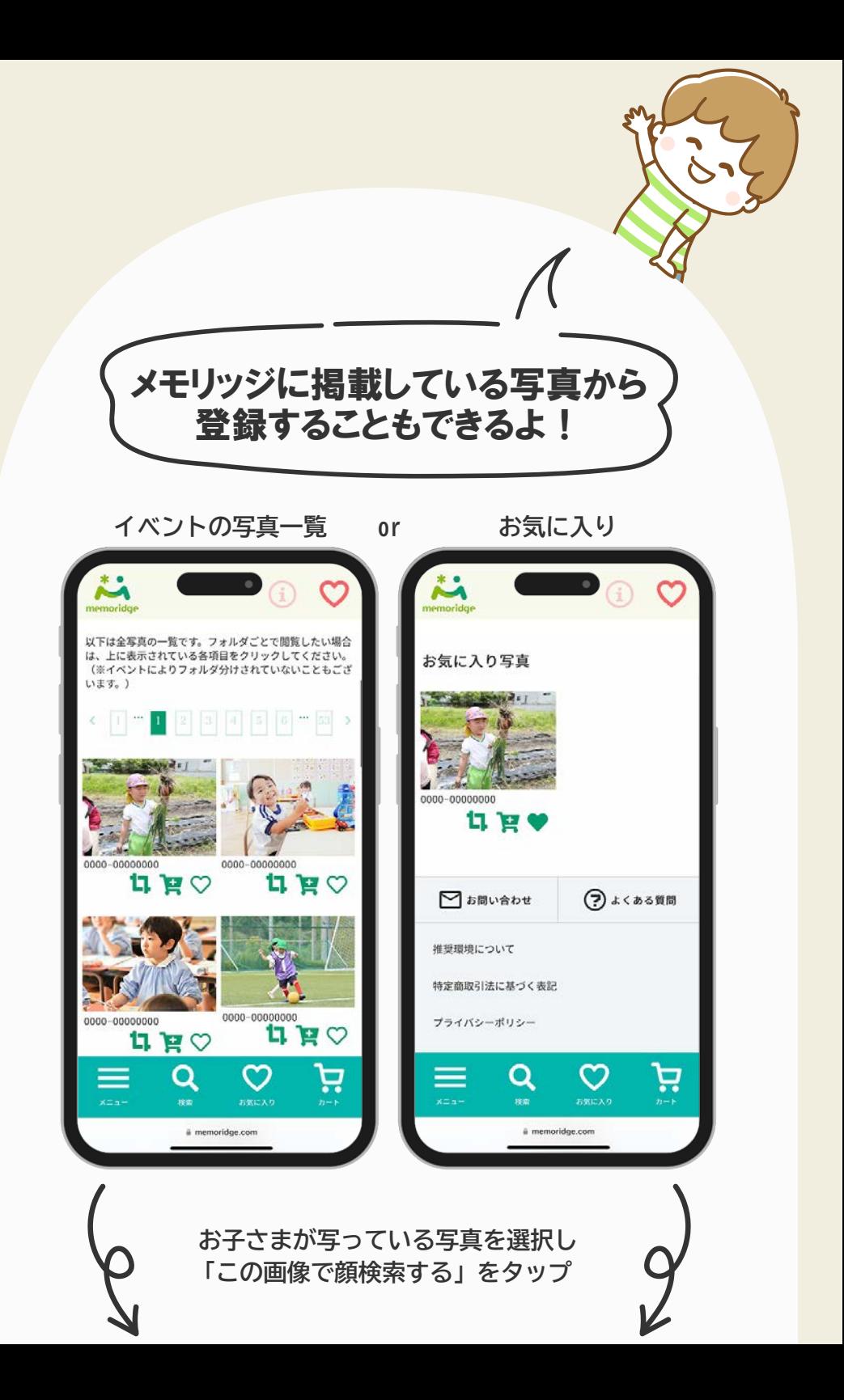

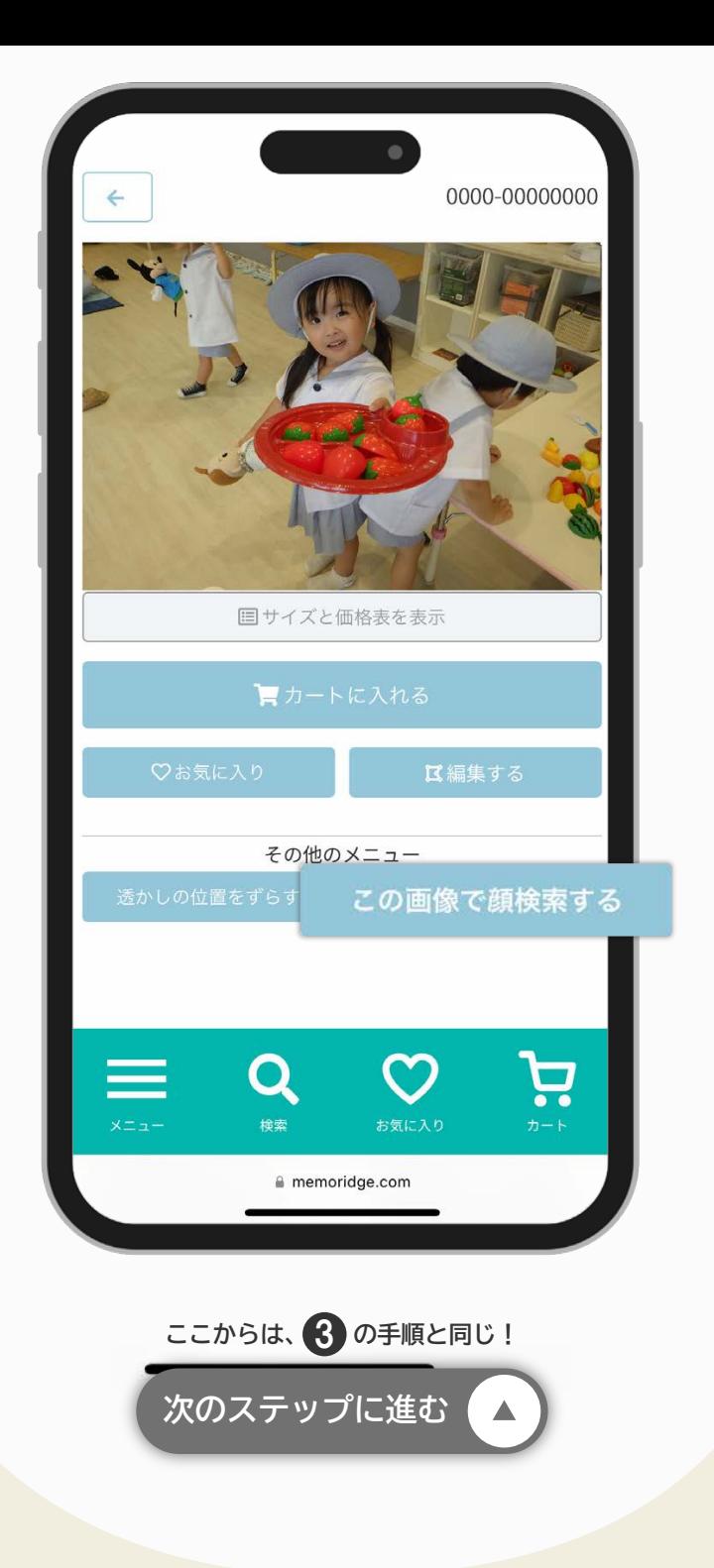

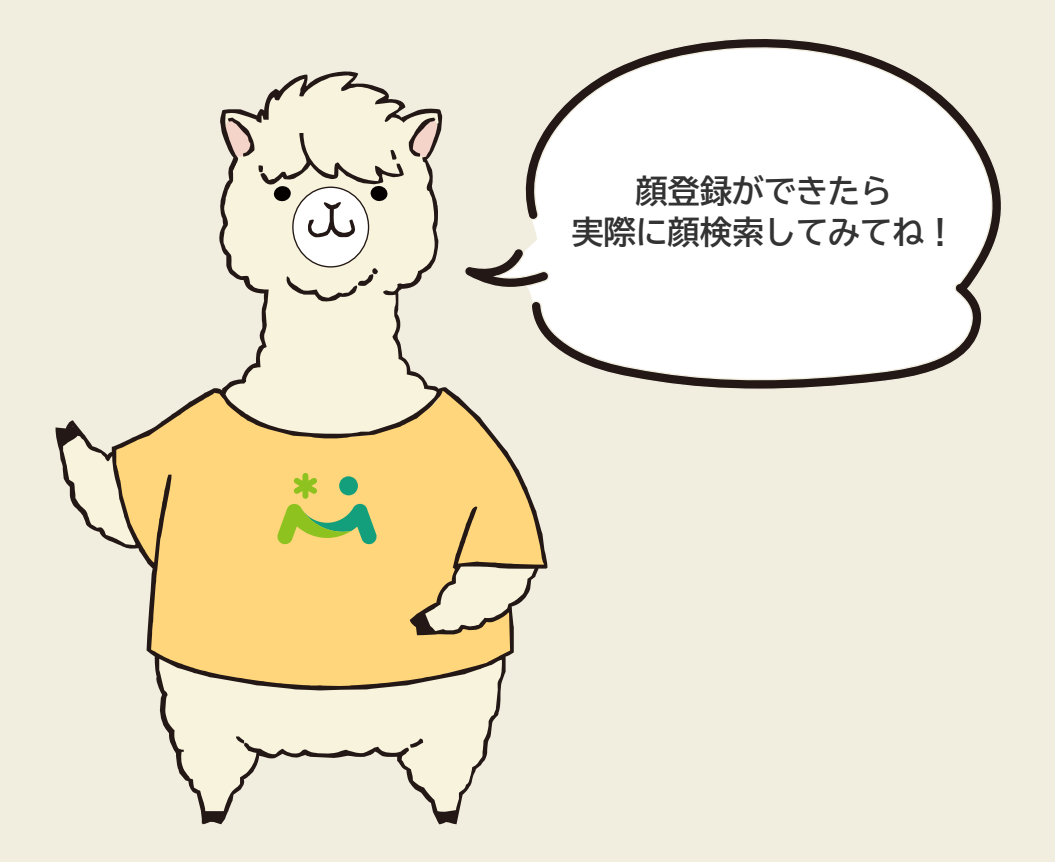

メモリッジ カスタマーセンター 平日 10:00~17:00 TEL ▶ 0120-00-3612 (携帯から)06-6195-8181 MAIL > support@memoridge.com FORM > https://www.memoridge.com/contact